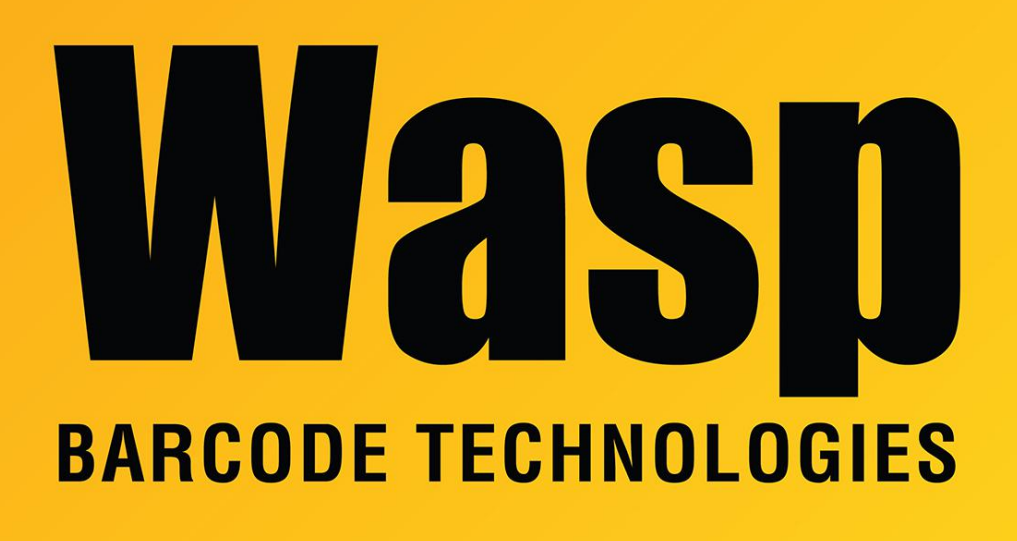

[Portal](https://support.waspbarcode.com/) > [Knowledgebase](https://support.waspbarcode.com/kb) > [Software](https://support.waspbarcode.com/kb/software) > [Multiple products: Reports & Receipts generated by](https://support.waspbarcode.com/kb/articles/multiple-products-reports-receipts-generated-by-crystal-reports-fail-after-disabling-tls-1-0-w) [Crystal Reports fail after disabling TLS 1.0 with message "Unable to connect: incorrect log](https://support.waspbarcode.com/kb/articles/multiple-products-reports-receipts-generated-by-crystal-reports-fail-after-disabling-tls-1-0-w) [on parameters."](https://support.waspbarcode.com/kb/articles/multiple-products-reports-receipts-generated-by-crystal-reports-fail-after-disabling-tls-1-0-w)

Multiple products: Reports & Receipts generated by Crystal Reports fail after disabling TLS 1.0 with message "Unable to connect: incorrect log on parameters."

Scott Leonard - 2017-06-30 - in [Software](https://support.waspbarcode.com/kb/software)

After disabling TLS 1.0 on a PC, reports and receipts generated by Crystal Reports on that PC fail with a message similar to:

Receipt Printing Failure Error in file C:\Users\username\AppData\Local\Temp\1\ReportName{hexchars}.rpt: Unable to connect: incorrect log on parameters. **OK** 

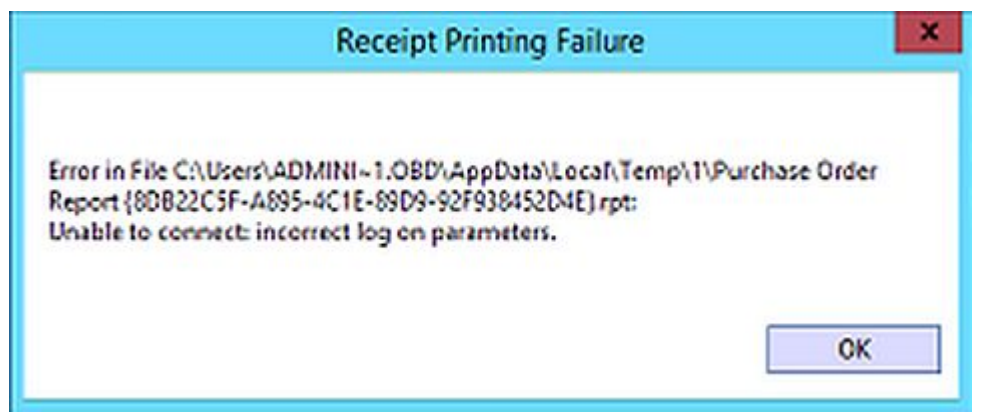

The only known way to get these working again is to reenable TLS 1.0. For the procedure, see the linked article below "Multiple Products: SQL Server service will not start, error code -2146893007".

## Related Pages

• [Multiple Products: SQL Server service will not start, error code -2146893007](https://support.waspbarcode.com/kb/articles/multiple-products-sql-server-service-will-not-start-error-code-2146893007)